## **ShellEye Water Quality Event Map**

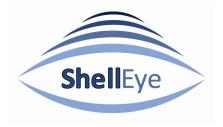

The ShellEye Water Quality Event Map logs analysed sampling results from The Centre for Environment, Fisheries and Aquaculture Science (CEFAS) and the Food Standards Agency (FSA) for the shellfish industry.

If you are viewing on a standard 17" monitor or smaller, the map (4) may drop to the bottom of the page. If you would like to view the map alongside the 8 week history chart (2), please reduce the zoom of your browser to under 90%.

## To access available results:

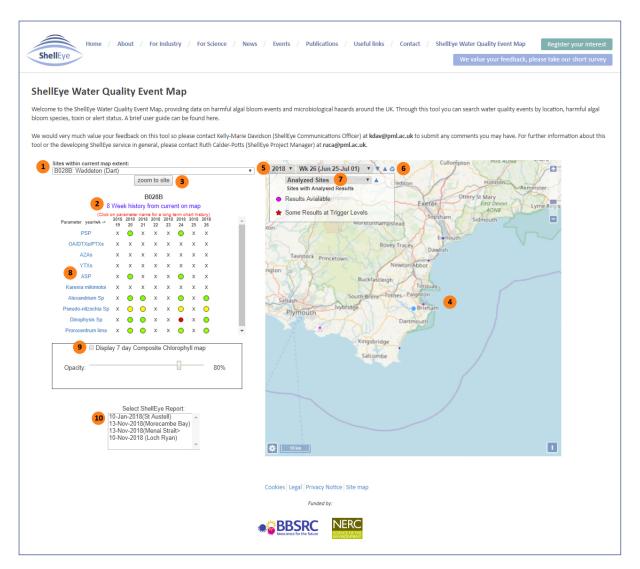

Select a site from the 'Sites within current map extent' drop-down list (1) and the last 8 weeks of data (2) will display for each target species and toxin, if available.

ShellEye products are created from a combination of direct sampling, satellite monitoring and modelling outputs and weather forecasts. They provide an indication of environmental conditions and water quality around aquaculture farms and are provided to support farm management decisions. The ShellEye project holds no responsibility for action taken by farms as a result of these products.

To zoom into that area on the map click on 'Zoom to site' (3). This will also reduce the number of sites available in the site drop-down list (1) to those displaying on the map (4).

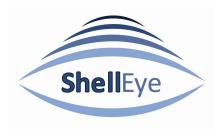

Alternatively you can double-click on the map (4) to zoom into an area, which will also reduce the number of sites available in the 'Sites within current map extent' drop-down list (1) to those displayed on the map (4).

The map dots show where:

- analysed results are available (pink dot)
- results are at trigger level (red star)
- results have not been analysed (large blue dot)
- there is a sampling site but no results (small blue dot).

Once an area or site has been selected, you can scroll through the weeks using the date drop-down lists (5), located at the top left of the map (4), and return to the current week by clicking the 'Refresh' button (6). You can swap between species and toxins on the 'Site with Analysed Results' drop down list (7), which will also show a key for concentration values.

By clicking on the species or toxin (8) on the 8 week history chart (2), you can access a graph showing analysed results since 2015.

The 'Proof of concept image overlay' (9) displays the most recent satellite image over the map to show the chlorophyll concentration and therefore, potential algal bloom activity.

To see the ShellEye bulletins, select a bulletin from the 'Select ShellEye Report' list (10).

Refresh the webpage to reset the lists and map.

If you have any problems or would like to submit feedback on this developing service then please contact Kelly-Marie Davidson (ShellEye Communications Officer) at <a href="mailto:kdav@pml.ac.uk">kdav@pml.ac.uk</a>.